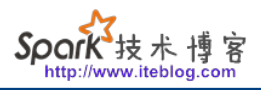

## [Python中ImportError: No module named的解决](https://www.iteblog.com/archives/2148.html)

有时候我们会自己编写一些 Python 内置中没有的 module , 比如下面我自定义了一个名为 matrix 的 module , 然后直接在命令行中引入则会出现下面的错误:

[iteblog@www.iteblog.com ~]\$ python Python 2.7.3 (default, Aug 4 2016, 21:49:57) [GCC 4.4.7 20120313 (Red Hat 4.4.7-16)] on linux2 Type "help", "copyright", "credits" or "license" for more information. >>> import matrix Traceback (most recent call last): File "<stdin>", line 1, in <module> ImportError: No module named matrix >>>

这是因为我们编写的 module 并没有加入到当前 Python 运行环节中,所以肯定会出现这种异常。其实我们只需要将自定义的 module 加入到当前环境中。这里列举出以下两种方法。

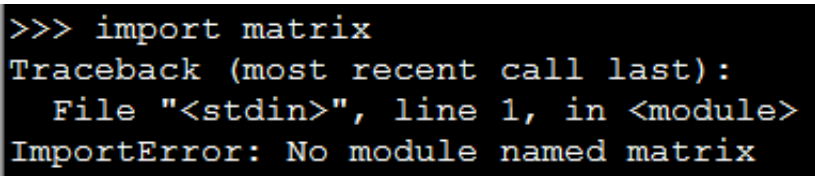

如果想及时了

解Spark、Hadoop或者Hbase相关的文章,欢迎关注微信公共帐号:**iteblog\_hadoop**

## **通过 sys 加载自定义module**

这个不需要在 Python 启动之前设置的,具体操作如下:

```
>>> import sys
>>> sys.path.append('/home/iteblog/mllib/')
>>>
```
然后我们可以通过 sys.path 来查看是否将自定义的 module 加入到环境变量中:

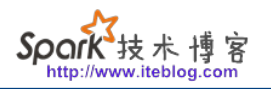

>>> sys.path

['', '/usr/local/lib/python27.zip', '/usr/local/lib/python2.7', '/usr/local/lib/python2.7/plat-linux2', '/usr/local/lib/python2.7/lib-tk', '/usr/local/lib/python2.7/lib-old', '/usr/local/lib/python2.7/libdynload', '/usr/local/lib/python2.7/site-packages','/home/iteblog/mllib/'] >>> import matrix

从上面的输出可以看到 matrix 已经成功加入到当前 Python 运行环境变量中,所有我们现在运行 import matrix 不会有任何的错误。

**通过PYTHONPATH添加**

第二种方法就是通过 PYTHONPATH 环境变量添加, 如下:

\$export PYTHONPATH=\$PYTHONPATH:/home/iteblog/mllib/

一样可以实现这个效果。

## **本博客文章除特别声明,全部都是原创! 原创文章版权归过往记忆大数据(**[过往记忆](https://www.iteblog.com/)**)所有,未经许可不得转载。 本文链接: 【】()**